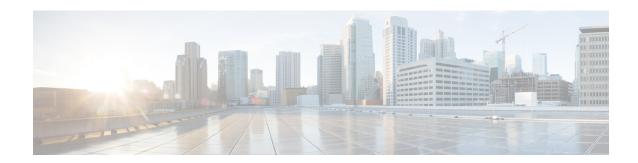

## **Home**

• Home, on page 1

## **Home**

This page is where you'll land as logging in Cisco Cyber Vision.

The home page displays an operational and a security overview of the industrial network over the last month.

You can edit which information is displayed by ticking/unticking the different boxes available.

In the operational overview, you will find a pie chart with the protocol distribution and a list of the most critical events.

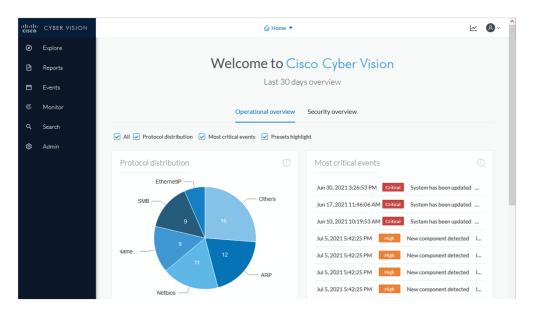

Below, a preset highlight you can edit to display your favorite presets.

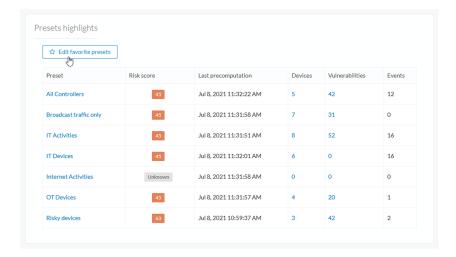

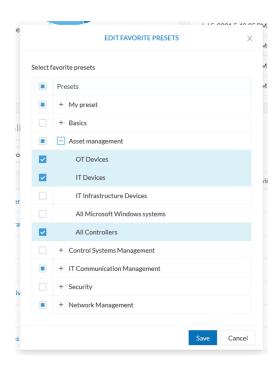

In the security overview, you will find a pie chart representing the vulnerable devices per severities, and a pie chart representing the devices per risk score.

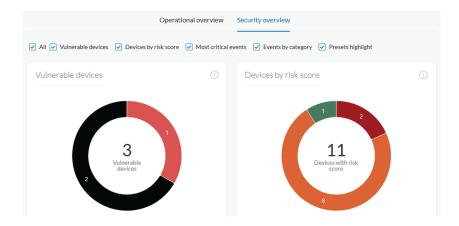

Below, a list of the most critical events, and events classified per category, as well as a preset highlight that you can edit.

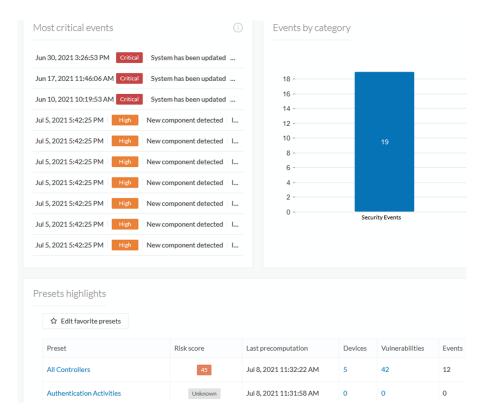

The navigation bar on the left gives access to all other main pages of Cisco Cyber Vision:

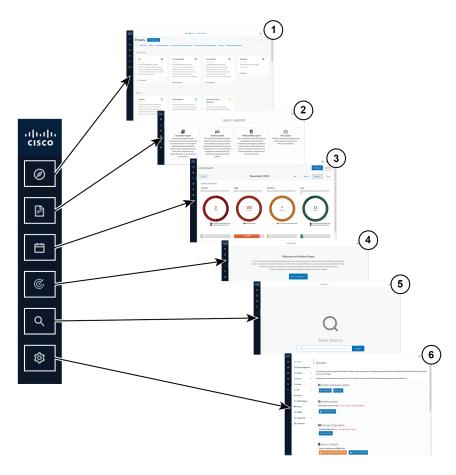

- Explore (1): This button leads to the overview of all presets by defaults or configured.
- Reports (2): This button leads to the Reports page to export valuable information about the industrial network.
- Events (3): This button leads to the Events page which contains graphics and a calendar of all events generated by Cisco Cyber Vision.
- Monitor (4): This button leads to the Monitor mode to perform and automatize data comparisons of the industrial network.
- Search (5): This button leads to the searching area to look for precise data in the industrial network.